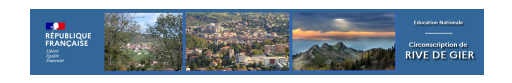

## **Nuage, le drive institutionnel**

- RESSOURCES PEDAGOGIQUES - ECOLE NUMERIQUE -

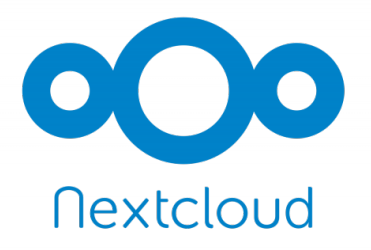

Date de mise en ligne : mardi 21 juin 2022

**Copyright © Circonscription de Rive de Gier - Tous droits réservés**

## **Un espace de 100Go en ligne pour stocker et partager des documents professionnels**

**Nuage** est une plateforme d'hébergement et de partage<br>de fichiers.

## Seuls les personnels de l'Education nationale ou les<br>
établissements (disposant d'une adresse courriel<br>
professionnelle) peuvent y accéder en mode

Ce service permet entre autres :

- d'accéder à ses données synchronisés depuis plusieurs lieux (maison, école, autres...). C'est un outil qui peut rendre plus efficace et rapide le travail en équipe.
- d'accéder à ses données synchronisés depuis plusieurs de ses équipements (PC, tablette, téléphone) devenant ainsi une passerelle entre ces équipements : par exemple, vous prenez des photos avec votre téléphone ou une tablette et les enregistrez directement sur Nuage.
- de partager par défaut certaines données avec des collaborateurs ou ponctuellement avec des partenaires.
- d'avoir une sauvegarde de ses données en cas de perte, de panne ou de vol.

Grâce à cet outil, vous pourrez **stocker vos documents en ligne**. La solution LibreOffice Online qui y est adossée permet la consultation et la modification des documents en ligne. Vous disposez d'un espace très confortable : **100Go**. Il n'existe pas d'équivalent gratuit et surtout c'est une solution institutionnelle. Vos interlocuteurs pourront également déposer des documents numériques à votre attention. Vos interlocuteurs ne voient que ce que vous mettez à leur disposition, pas ce que les autres vous transmettent.

ATTENTION : L'installation du client est déconseillée sur un terminal accessible sans mot de passe personnel

**Si vous utilisiez déjà le NEXTCLOUD académique, il va falloir transférer vos données vers le nouveau Nuage (Nextcloud) national, vous pouvez voir comment vous y prendre dans cette vidéo**.

En bas de cet article, il y a un tutoriel qui explique les paramétrages possibles et deux documents à transmettre aux

parents d'élèves si vous souhaitez utiliser Nuage pour des échanges de documents avec eux.

## **Accès direct**

Si votre ordinateur est **toujours connecté à internet**, ou que vous n'avez pas les droits d'administrateur (par exemple sur les PC de SEM), vous pouvez rajouter un lien dans l'explorateur de Windows qui vous permettra d'accéder à votre Nuage sans vous identifier. Ce lien fonctionnera comme un dossier virtuel de l'ordinateur. Les tutoriels suivants vous indiquent les marches à suivre.

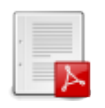

partager des dossiers dans Nuage

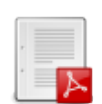

créer un lecteur réseau

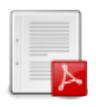

guide parents Nuage

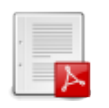

dépôt Nuage via téléphone